# 30.3 Enter and Process Vouchers

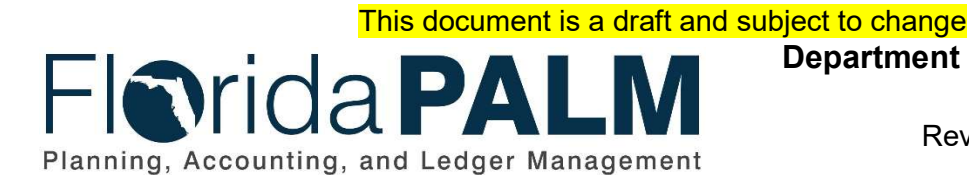

Department of Financial Services Date: 03/05/2019 Revision: DRAFT

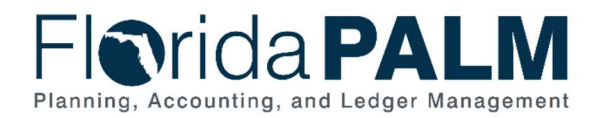

# **Table of Contents**

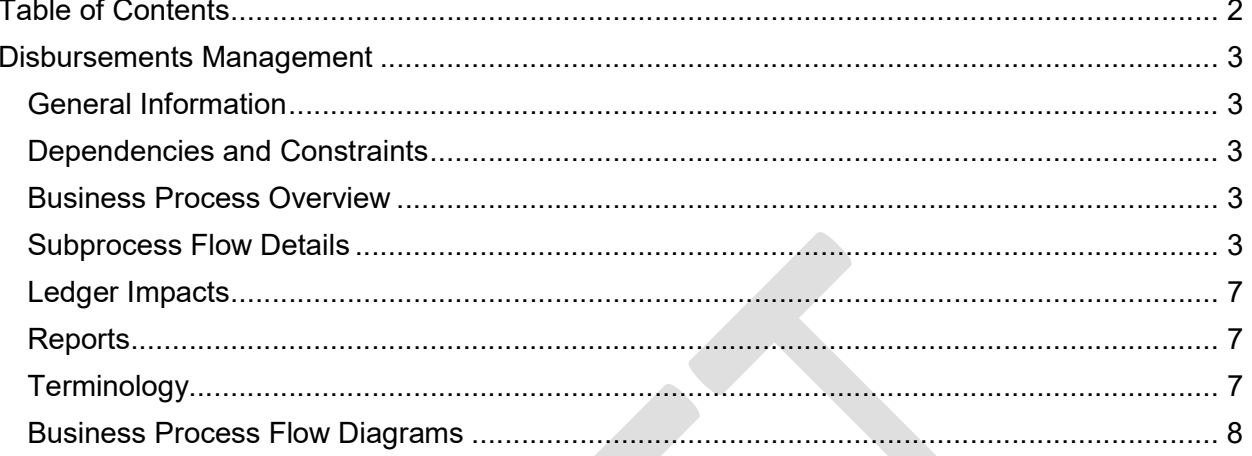

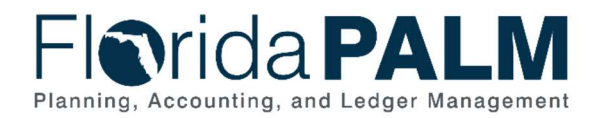

## Disbursements Management

#### General Information

This document describes and depicts the process steps and supporting information for the identified State business process. Within the Subprocess Flow Details section, included for each process step are:

- **Process Step ID**  $-$  A unique number assigned to each process step
- **Process Step Title** A short description assigned to each process step
- **Description of Process**  $A$  detailed narrative description of the process step
- **Ledger Impacts ID**  $-$  The number assigned to the documented accounting entry associated with the step

Also described below are the Ledger Impacts and Reports, which are displayed as icons on the Business Process Flow Diagrams. Finally, included in the Terminology section are definitions of terms to help the reader to better understand the document.

#### Dependencies and Constraints

- Supplier setup must be completed before vouchers can be created.
- Voucher workflow is required.
- Matching rules are required.
- An accounting template and inheritance rules are required to specify how, and which accounting entries are generated after a voucher is created.

#### Business Process Overview

The Enter and Process Vouchers Business Process encompasses all activities that are required to capture disbursement requests which entail generating vouchers, attaching related documents, performing editing, submitting approvals, budget checking, and voucher posting.

This process includes the following subprocesses: Process Vouchers, Voucher Matching, and Review and Approve Vouchers. Included are vouchers loaded from various Department of Financial Services (DFS) interfaces (Purchasing Card (PCard), Payroll, etc.,) and other Agency Business Systems (ABS).

#### Subprocess Flow Details

The table below describes steps in the business subprocess as reflected on the Business Process Flow Diagrams. The table also reflects information associated with each step describing the intent of the specific process.

The Business Process Flow Diagrams use horizontal swim lanes to depict where activities are performed by different parties or systems. Each swim lane is titled with either an agency or an enterprise role. The swim lanes may change from page to page within a single business subprocess as more or fewer roles are required to execute sections of the business

This document is draft and subject to change

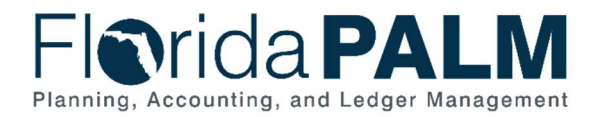

subprocess. Optionally, the Business Process Flow Diagram may reflect vertical swim lanes to further designate information such as systems or time intervals.

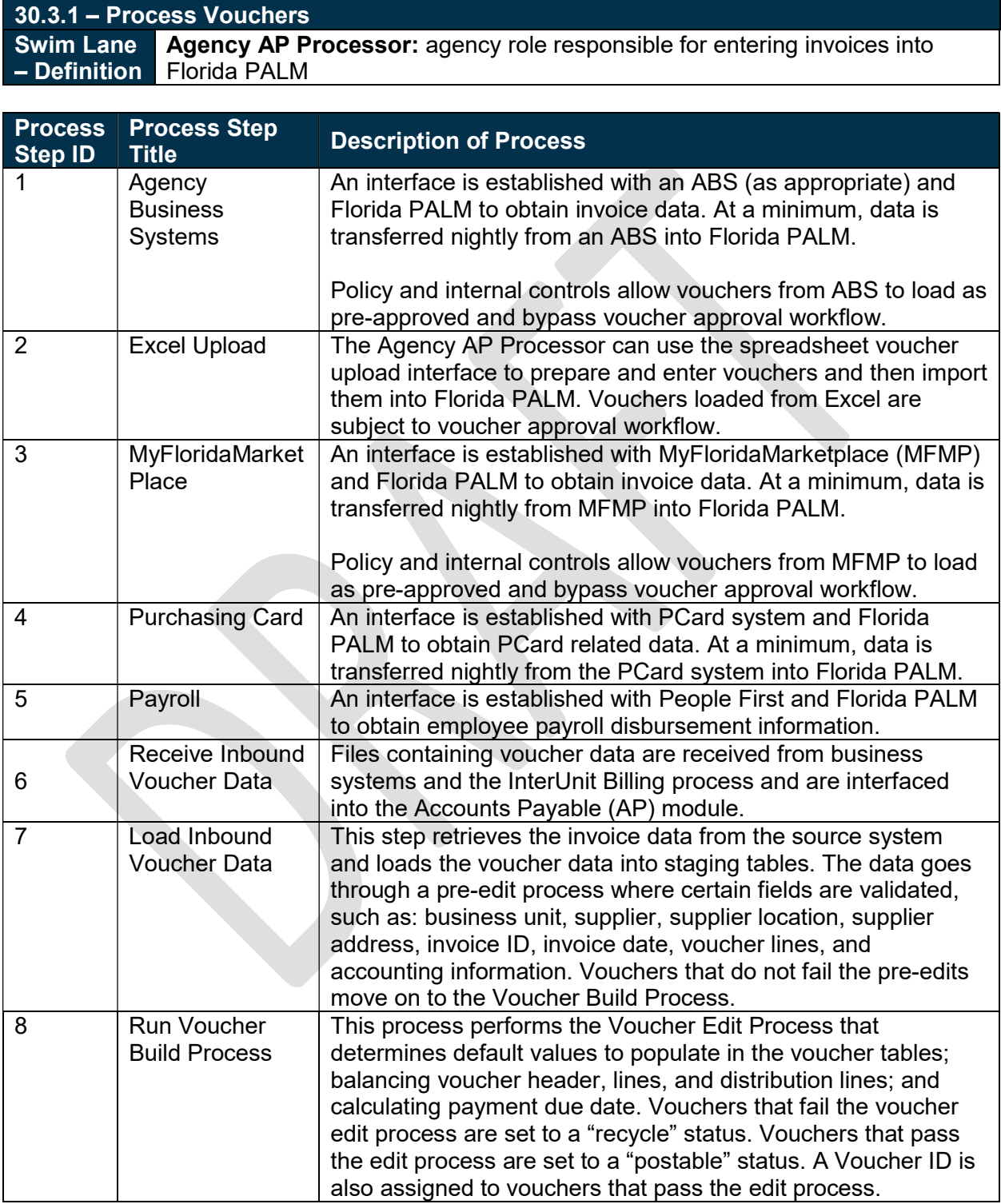

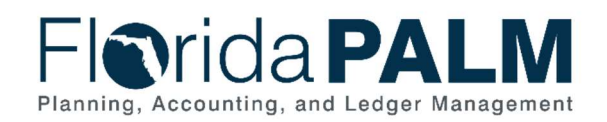

30.3 – Enter and Process Vouchers

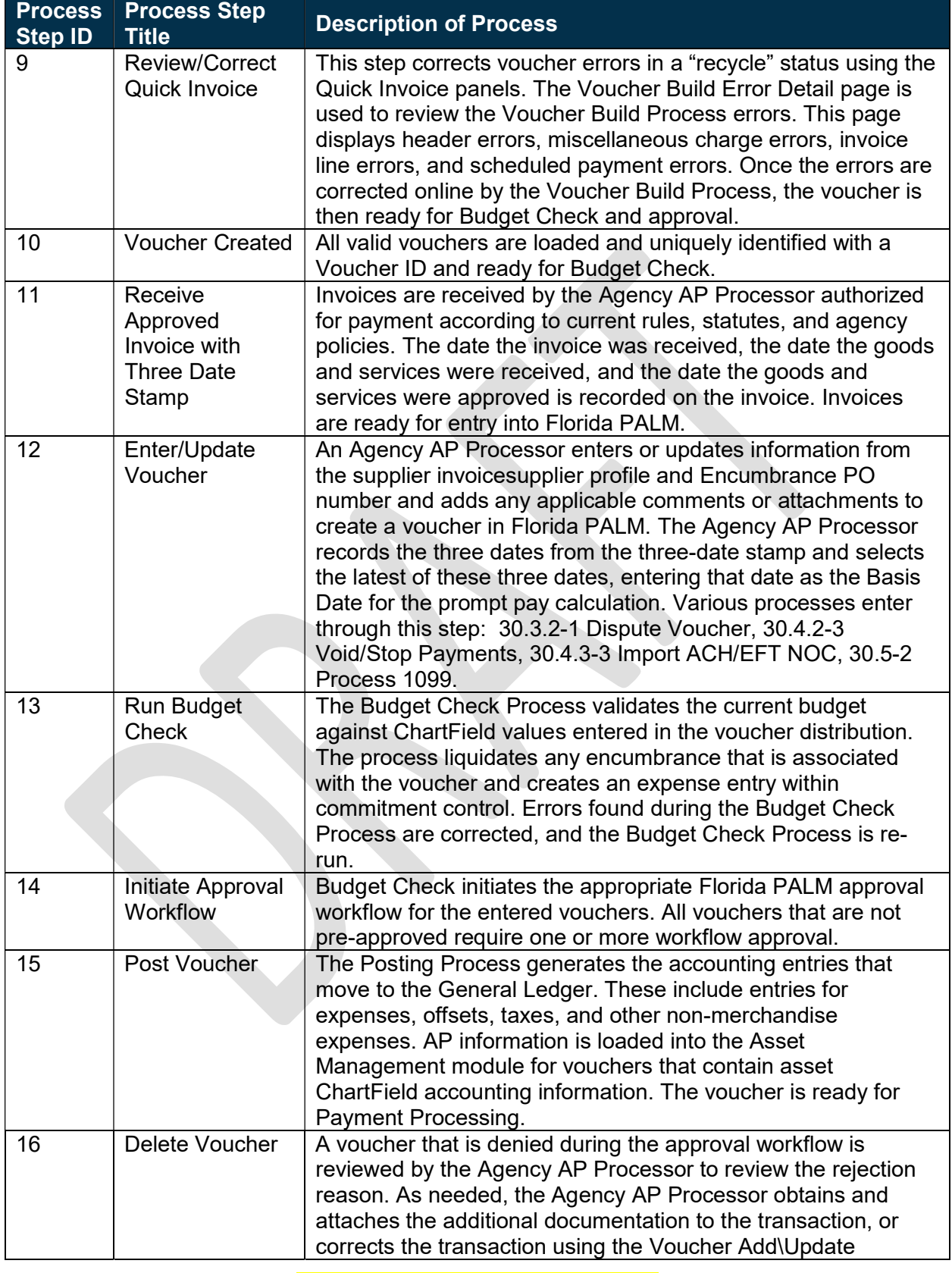

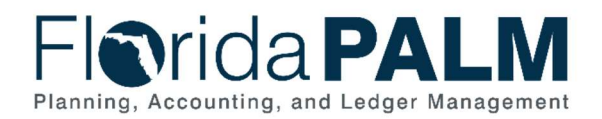

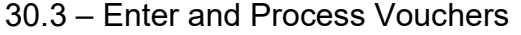

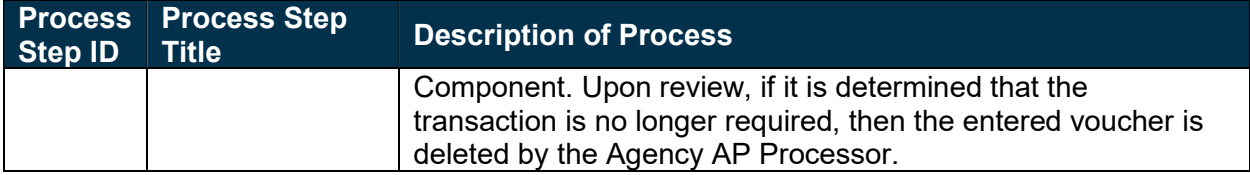

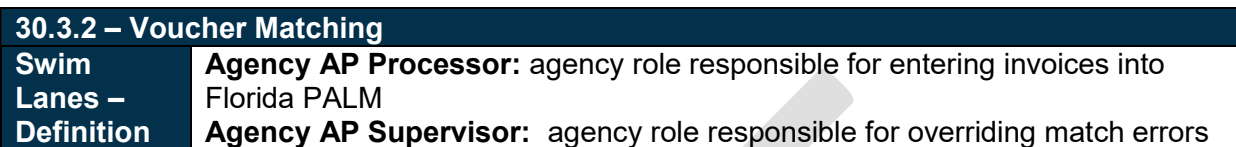

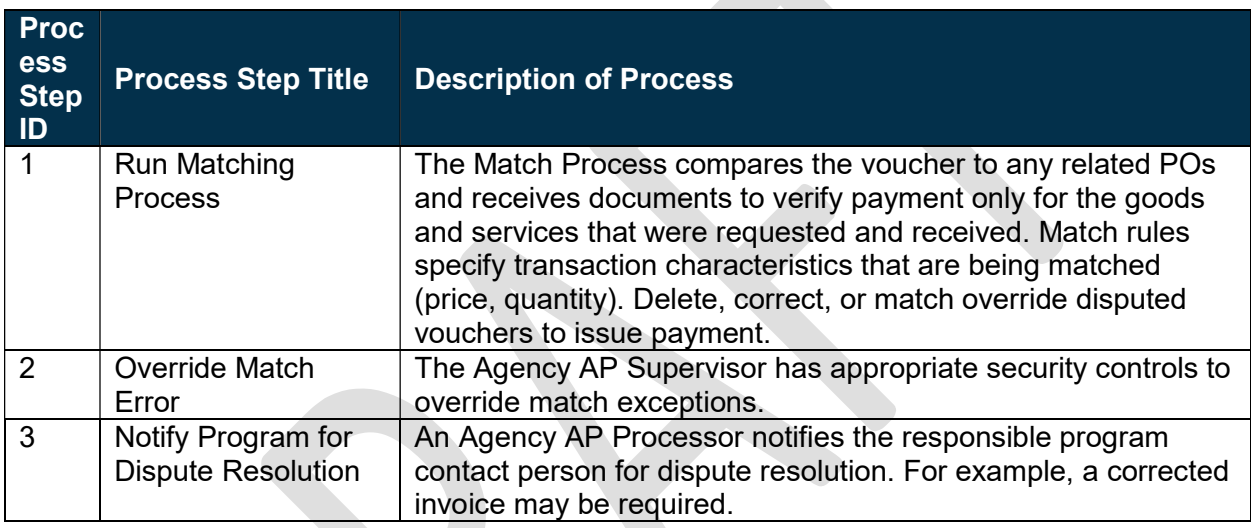

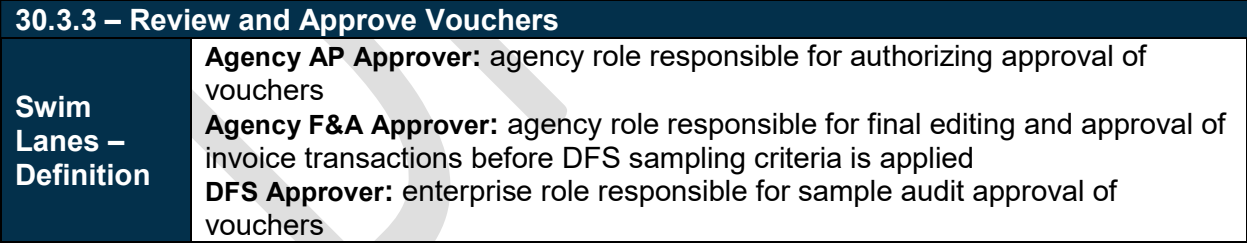

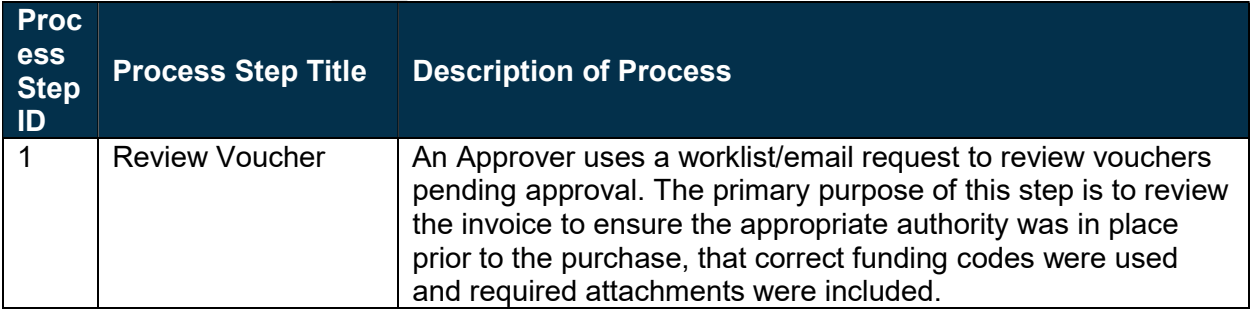

This document is draft and subject to change

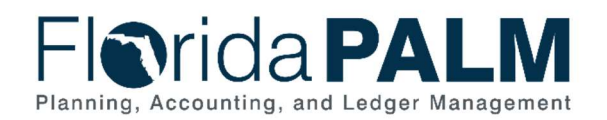

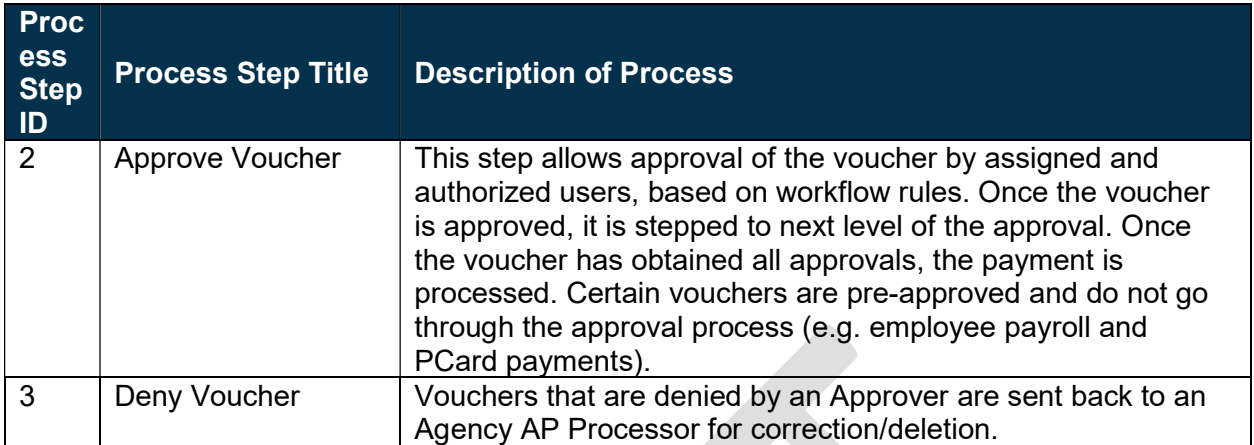

#### Ledger Impacts

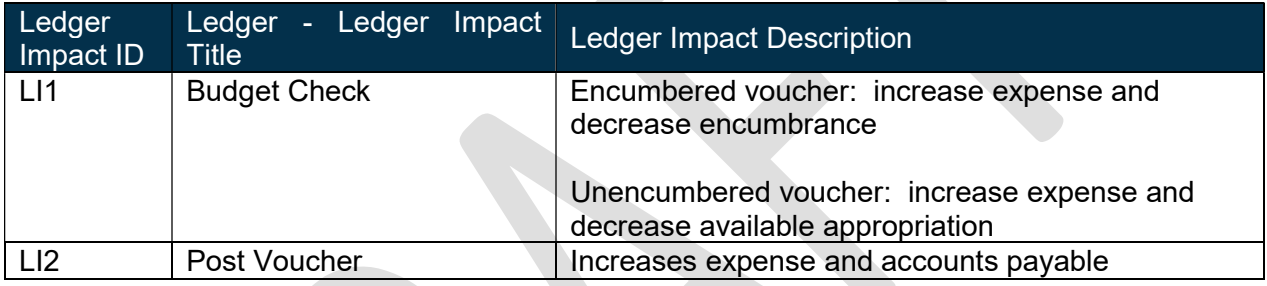

#### **Reports**

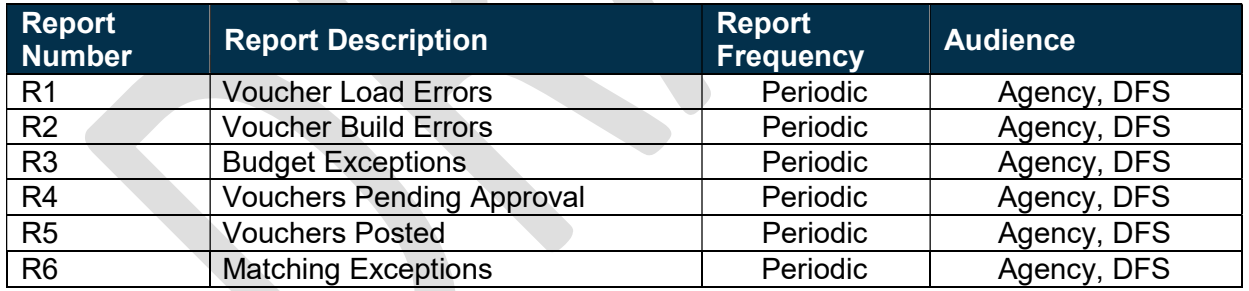

## **Terminology**

Basis Date – a date field in Florida PALM used to calculate compliance with the prompt pay criteria and to calculate any interest due to suppliers for late payments.

Budget Check – compares the transaction to available spending authority. If there is available spending authority, the transaction continues processing. If there is not available spending authority, then the transaction stops. Budget Check exceptions are resolved via the Budget Execution and Management process.

Business Unit – an operational subset of an organization, which enables to track specific business information for reporting and other data consolidation.

This document is draft and subject to change

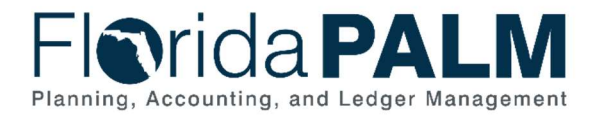

Direct Load Vouchers – vouchers which are interfaced into Florida PALM via flat file import or excel uploads.

Encumbrance – amount of budget committed for the payment of goods and/or services.

Encumbrance PO – the mechanism used to create an encumbrance in Florida PALM.

General Ledger – a master set of accounts in which an entity's financial transactions are recorded in detail or in summary form. Serves as a central repository for accounting data transferred from all sub-ledgers or process areas.

Interunit Billing – customer agency creates a payable to the billing agency using the vendor invoice functionality, and processes the payment run to settle the bill.

Ledger – permanent summary of amounts entered in supporting journals, which list individual transactions by date.

Location – ddefines how to conduct business with a supplier. Supplier location comprises information such as procurement payment terms, withholding configuration, payment method, and bank account details.

Manual Payment – the process to record payments issued to suppliers outside of Florida PALM.

Payment – an exchange of funds to compensate or discharge an obligation.

Supplier – all payees are referred to as suppliers in Florida PALM.

Voucher – an internal document used to make a payment to an external entity such as a supplier. A voucher is created when Florida PALM receives an invoice from a supplier.

Workflow – orchestrated and repeatable patterns of business activity enabled by the systematic organization of resources into processes with specific approvals that transform materials, provide services, or process transactional information.

### Business Process Flow Diagrams

Please see 30.3 – Enter and Process Vouchers located in the D54 Standardized Business Processes > Working > Workstream B folder.